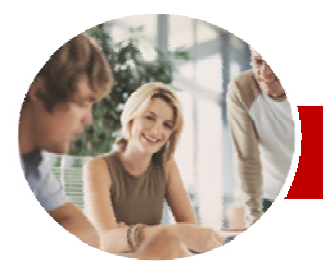

**INFOCUS COURSEWARE** 

### **Module Series**

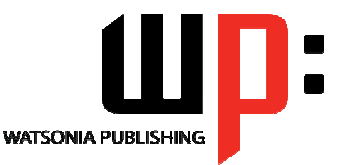

ISBN: 978-1-921939-17-4 Order Code: INF1140

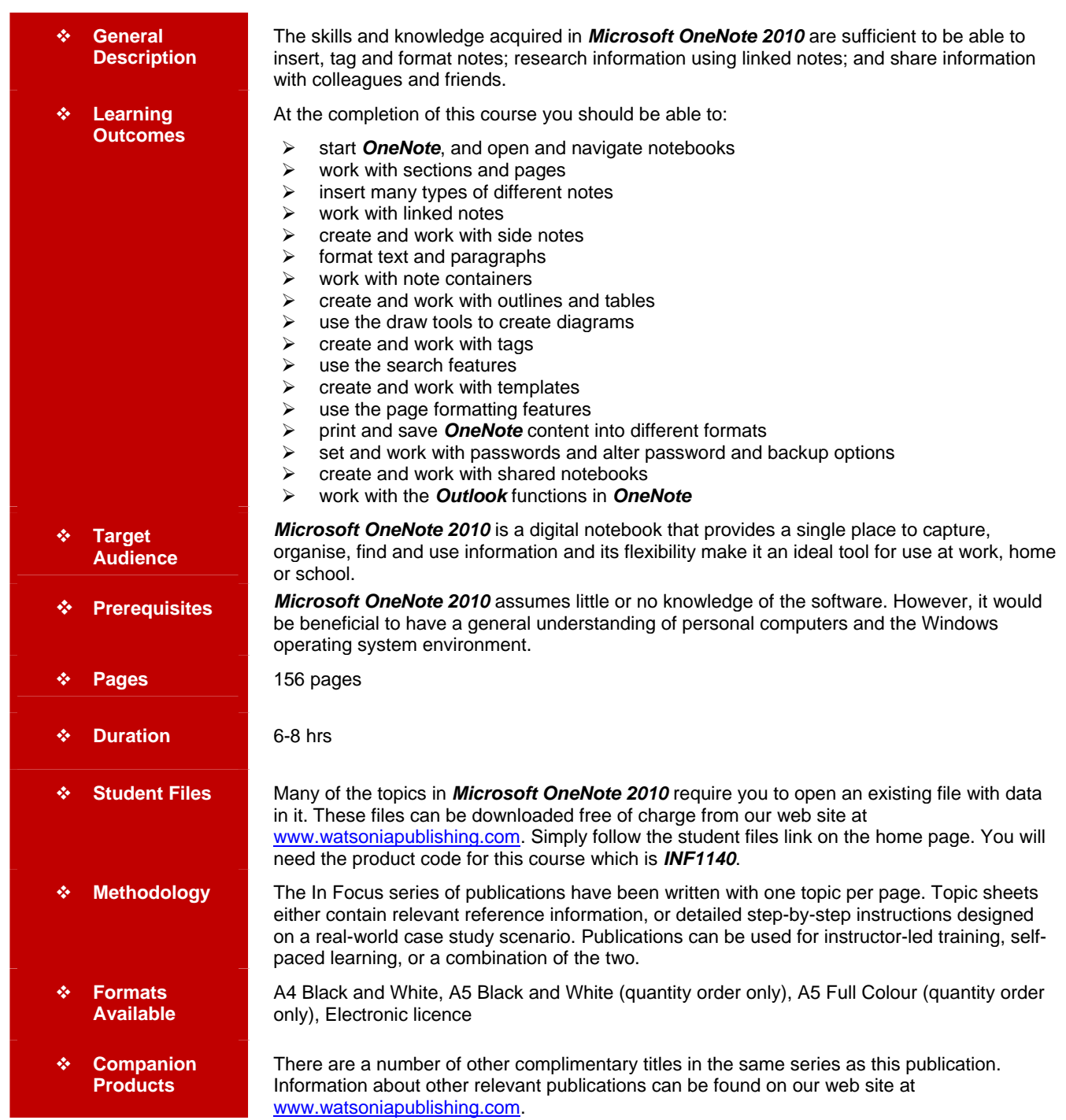

*\* Duration relates to study time only and does not include assessment time. Duration should be used as a guide only. Actual duration will vary depending upon the skills, knowledge, and aptitude of the participants. This information sheet was produced on Friday, April 13, 2012 and was accurate at the time of printing. Watsonia Publishing reserves its right to alter the content of the above courseware without notice.* 

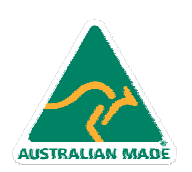

47 Greenaway Street Bulleen VIC 3105 Australia ABN 64 060 335 748

Phone: (+61) 3 9851 4000 Fax: (+61) 3 9851 4001 info@watsoniapublishing.com www.watsoniapublishing.com

# Product Information

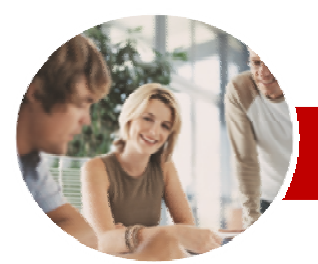

# Microsoft OneNote 2010

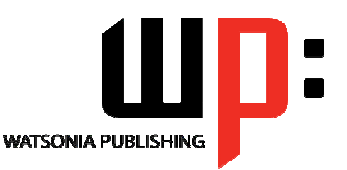

### **INFOCUS COURSEWARE**

### **Module Series**

#### ISBN: 978-1-921939-17-4 Order Code: INF1140

### **Contents**

### ¾ **Getting To Know OneNote 2010**

- $\checkmark$  What Is OneNote?
- √ What Can You Do With OneNote?
- $\checkmark$  Starting OneNote
- 9 The OneNote Screen
- $\checkmark$  Opening A Notebook
- $\checkmark$  Creating A New Notebook
- $\checkmark$  Navigating Notebooks
- **V** Typing A Note
- Closing Notebooks And Exiting **OneNote**

#### ¾ **Working With Sections And Pages**

- $\checkmark$  Creating Sections
- $\checkmark$  Creating Section Groups
- $\checkmark$  Creating Pages
- $\checkmark$  Creating Subpages
- $\checkmark$  Renaming Sections And Pages
- $\checkmark$  Working With Page Groups
- $\checkmark$  Moving Sections And Pages
- $\checkmark$  Copying Sections And Pages
- $\checkmark$  Inserting Space In The Middle Of A Page
- $\checkmark$  Deleting Sections And Pages
- $\checkmark$  Deleting Unwanted Notebooks

#### ¾ **Inserting Notes**

- $\checkmark$  Copying And Pasting Content
- $\checkmark$  Inserting Pictures
- $\checkmark$  Inserting Screen Clippings Into The Current Page
- $\checkmark$  Inserting Screen Clippings With Quick Filing
- $\checkmark$  Linking To Other Pages
- $\checkmark$  Creating Wiki Links
- $\checkmark$  Linking To A Web Page
- $\checkmark$  Attaching Files
- $\checkmark$  Audio And Video Files
- 9 Sending To OneNote

#### ¾ **Researching With Linked Notes**

- $\checkmark$  What Are Linked Notes?
- $\checkmark$  Starting A Linked Notes Session
- $\checkmark$  Ending A Linked Notes Session
- $\checkmark$  Starting Linked Notes From Word
- Or PowerPoint
- $\checkmark$  Starting Linked Notes From Internet Explorer
- $\checkmark$  Viewing Linked Notes

AUSTRALIAN MADE

- $\checkmark$  Removing Note Links  $\checkmark$  Disabling And Re-enabling Linked
- **Notes**

47 Greenaway Street Bulleen VIC 3105 Australia

ABN 64 060 335 748

 $\checkmark$  Using The Research Task Pane

### ¾ **Using Side Notes**

- $\checkmark$  What Are Side Notes?
- $\checkmark$  Creating A Side Note
- $\checkmark$  Keeping A Side Note Visible
- $\checkmark$  Reviewing Your Side Notes
- $\checkmark$  Moving Side Notes To Existing **Notes**

### ¾ **Formatting Notes**

- $\checkmark$  Formatting Text  $\checkmark$  Using Bulleted And Numbered
- **Lists**  $\checkmark$  Extracting Text From Pictures
- $\checkmark$  Checking The Spelling
- 
- $\checkmark$  Applying Styles  $\checkmark$  Adding Paragraph Spacing
- 

### ¾ **Working With Note Containers**

- $\checkmark$  Resizing A Note Container
- $\checkmark$  Merging The Contents Of Note
- **Containers**  $\checkmark$  Moving A Note Container

#### ¾ **Outlining**

- $\checkmark$  Creating An Outline
- $\checkmark$  Selecting In An Outline
- $\checkmark$  Collapsing And Showing Details
- $\checkmark$  Moving Content In An Outline

#### ¾ **Working With Tables**

- $\checkmark$  Inserting A Table
- $\checkmark$  Adding Content To A Table
- $\checkmark$  Selecting Content In A Table
- $\checkmark$  Inserting Rows And Columns
- $\checkmark$  Deleting Rows And Columns
- $\checkmark$  Formatting A Table

#### ¾ **Using The Draw Tools**

- 9 About Pen Mode
- $\checkmark$  Inserting Shapes
- $\checkmark$  Drawing With The Pen Tool
- $\checkmark$  Selecting Shapes
- $\checkmark$  Modifying Pen Drawings
- $\checkmark$  Converting Ink To Text
- $\checkmark$  Creating A Favourite Pen

#### ¾ **Tagging Notes**

- $\checkmark$  Tagging Content
- $\checkmark$  Creating A Custom Tag
- $\checkmark$  Modifying Tags
- $\checkmark$  Removing Tags From Notes
- $\checkmark$  Finding Tags

#### ¾ **Searching Notebooks**

- $\checkmark$  Searching The Current Page
- 9 Using Quick Search

Phone: (+61) 3 9851 4000 Fax: (+61) 3 9851 4001 info@watsoniapublishing.com www.watsoniapublishing.com

 $\checkmark$  Using The Search Results Task Pane

 $\checkmark$  About OneNote Templates  $\checkmark$  Creating A New Page Based On A

9 Creating A Custom Template  $\checkmark$  Applying A Template To An

 $\checkmark$  Setting A Default Template  $\checkmark$  Deleting A Custom Template

 $\checkmark$  Adding A Background Picture ¾ **Printing And Saving Notebooks**   $\checkmark$  Printing With The Print Dialog Box  $\checkmark$  Printing From Print Preview  $\checkmark$  Saving To Other Formats 9 Saving Content As A Word File  $\checkmark$  Saving Content As A PDF Or XPS

 $\checkmark$  Saving Content As A Web Page  $\checkmark$  Sending Pages In Different

 $\checkmark$  Locking All Protected Sections  $\checkmark$  Unlocking A Protected Section  $\checkmark$  Removing A Password  $\checkmark$  Setting Password Protection

 $\checkmark$  Creating A New Shared Notebook  $\checkmark$  Sharing An Existing Notebook  $\checkmark$  Inviting Others To Use Your Shared Notebook 9 Opening A Shared Notebook  $\checkmark$  Viewing Newly Added Or Changed

 $\checkmark$  Searching Shared Notebooks By

 $\checkmark$  Synchronising A Shared Notebook  $\checkmark$  Sharing Notebooks On The Web

9 Viewing Page Versions

9 Turning On Audio Search And Text **Recognition** 

Product Information

#### ¾ **Templates**

**Template** 

Existing Page

¾ **Formatting Pages**   $\checkmark$  Specifying Paper Size  $\checkmark$  Changing Print Margins  $\checkmark$  Setting Page Colours And Rule

Lines

File

Formats

Password

**Options** 

**Content** 

Author

¾ **Security Features**   $\checkmark$  Locking A Section With A

 $\checkmark$  Setting Backup Options ¾ **Sharing Notebooks** 

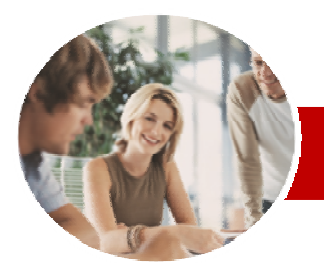

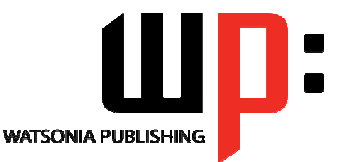

### **INFOCUS COURSEWARE**

### **Module Series**

ISBN: 978-1-921939-17-4 Order Code: INF1140

9 Accessing Shared Notebooks On The Web

### ¾ **Integrating With Outlook**

- $\checkmark$  Emailing OneNote Pages
- $\checkmark$  Sending Email Messages To **OneNote**
- $\checkmark$  Inserting An Outlook Meeting Into A Note
- $\checkmark$  Creating A Linked Meeting From **Outlook**
- 9 Creating An Outlook Task From A Note
- ¾ **Concluding Remarks**

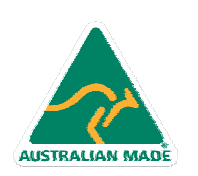

47 Greenaway Street Bulleen VIC 3105 Australia ABN 64 060 335 748

Phone: (+61) 3 9851 4000 Fax: (+61) 3 9851 4001 info@watsoniapublishing.com www.watsoniapublishing.com

## Product Information